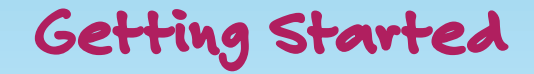

To get started using Educa, just click the link provided in the email invitation. Doing this will take you to an account activation page, where you can enter a password, and read and accept the Educa Terms of Use before clicking the "Activate" button.

If you haven't received an email from Educa yet, please check your other email folders (including junk and/or spam) to make sure the invitation wasn't blocked. If you still can't see one, please contact us at support@educa.co.nz. It is important to receive and accept the email invitation to be able to receive ongoing updates from your child's education centre.

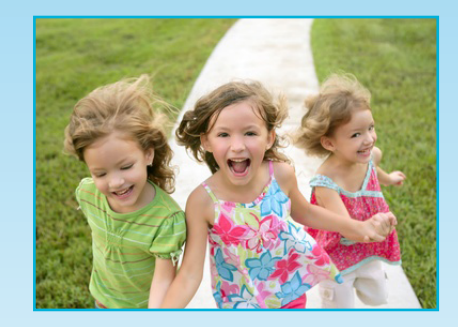

**Contact Us**

PO Box 8051 The Terrace Wellington 6143 hello@educa.co.nz http://www.educa.co.nz

Manufact Darley Herman Vertrucken Margunder Darleyer Jerus Herman Margunder Com

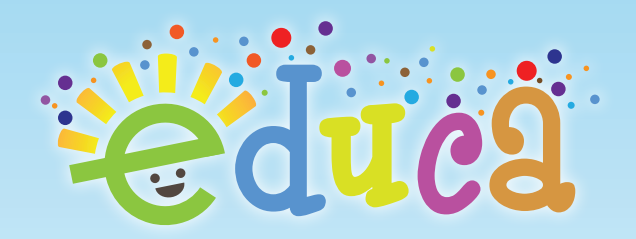

# Online software for **Early Childhood Education**

**Notes for Parents**

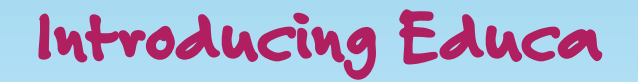

**The easiest way to get access to your child's learning and development**

Educa is an online software package that has been specifically designed for New Zealand Early Childhood Education centres, parents and family. This brochure is to let you know that your child's centre has begun using Educa to provide instant and continuous conversation and to share your child's learning story with you.

Over the next few days, we will be sending you an email with an invitation to create a secure login within the Educa system. Please accept this invitation to enable your centre to communicate with you directly regarding your child's learning stories, centre news and updates.

**What you can do with Educa**

#### **View new learning stories**

Educa will notify you via email for every new learning story that is created by teachers or parents. Simply following the link in the email and login Educa to view the stories.

#### **Provide Feedback**

To provide feedback to your child's learning story, simply add your thoughts in the Whanau's Voice section then click the Save button. Teachers will be notified automatically once feedback is provided and you will be notified for any further comments.

1 mars Verden Martin March 1990 State 1991 Joseph March 1991 Joseph 1992 March 1994

### **Receive centre-wide messages**

You will be notified via email when any new newsletters, messages or diary notes are added to Educa. Simply following the link in the email and login to Educa to read and keep track of all the newest updates.

## **Questions?**

Visit www.educa.co.nz for detailed information on how Educa works. For any enquiries, please email support@educa.co.nz and the Educa team will be in touch with you.